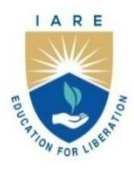

# **INSTITUTE OF AERONAUTICAL ENGINEERING**

(Autonomous) Dundigal - 500 043, Hyderabad, Telangana

# **COURSE CONTENT**

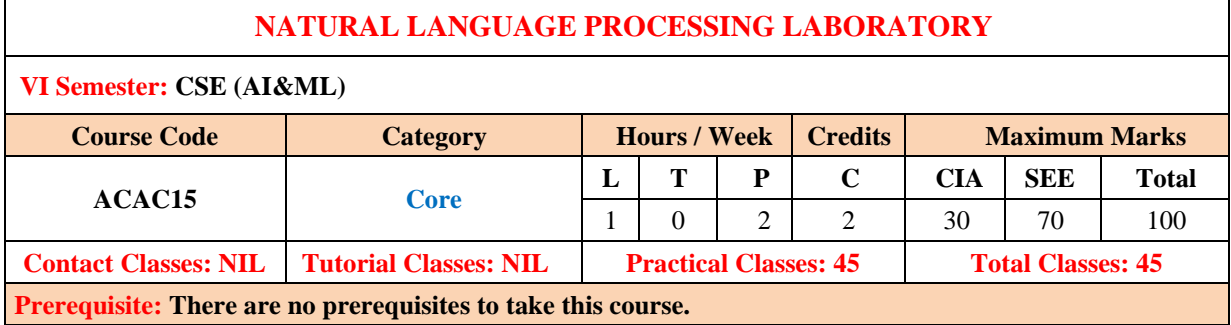

### **I. COURSE OVERVIEW:**

This course is a study of computing systems that can process, understand, or communicate in human language. The primary focus of the course will be on understanding natural language processing (NLP) tasks and algorithms for effectively solving the problems using language models and evaluating the performance. NLP is most widely used as effective text processing techniques, strategies, and toolkits with a primary focus on sentiment analysis, pattern recognition, and chatbot development using libraries in the Python programming language.

# **II. COURSE OBJECTIVES:**

#### **The students will try to learn:**

- I. The concepts and techniques of Natural language Processing for analyzing words based on Morphology and CORPUS.
- II. The mathematical foundations and probability theory with linguistic essentials such as syntactic and semantic analysis of text.
- III.The applications of statistical learning methods and cutting-edge research models from Artificial Intelligence.

# **III. COURSE OUTCOMES**

**After the completion of course the student is able to:**

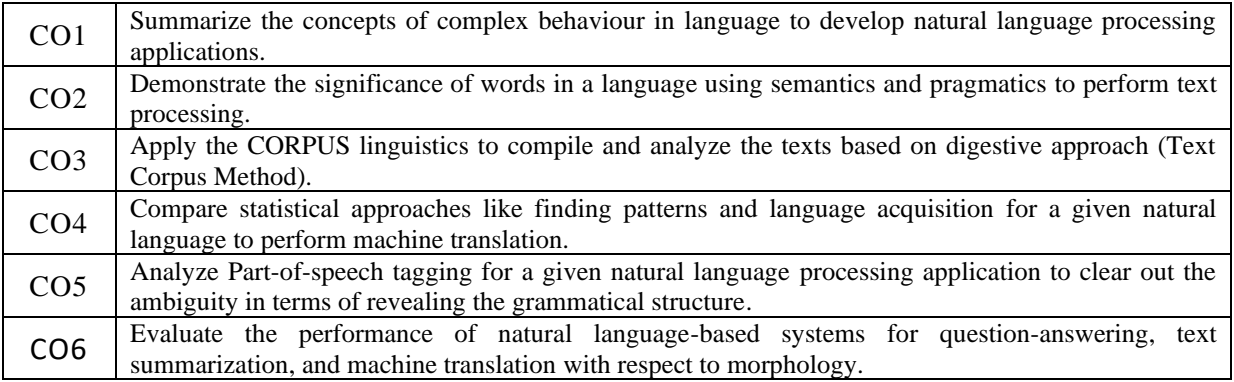

### **IV. COURSE CONTENT**

# **EXERCISES FOR NATURAL LANGUAGE PROCESSING LABORATORY**

**Note:** Students are encouraged to bring their own laptops for laboratory practice sessions.

# **1. Getting Started Exercises**

# **Introduction, Installation and Accessing Additional Resources**

Natural Language Toolkit (NLTK) is one of the vastest Python libraries for performing various Natural Language Processing tasks. From rudimentary tasks such as text pre-processing to tasks like vectorized representation of text – NLTK's API has covered everything. In this article, we will accustom ourselves to the basics of NLTK and perform some crucial NLP tasks: Tokenization, Stemming, Lemmatization, and POS Tagging.

**Input:** Python command to install NLTK library

**Output:** NLTK-An API library for performing an array of tasks related to human language.

**Hint:**

# Install the NLTK library

**Try:** Run the python script that incorporates the usage of additional resources of languages.

# **1.1 Tokenization**

Perform the tokenization task which refers the breakdown of a text into smaller units. It entails splitting paragraphs into sentences and sentences into words. It is one of the initial steps of any NLP pipeline.

**Input:** Understand the major kinds of tokenization that NLTK provides.

**Output:** Word Tokenization.

**Hint:**

```
# Tokenization using NLTK
from nltk import word_tokenize, sent_tokenize
sent = "IARE is a great learning platform. \n\It is one of the best for AI&ML students."
```
#### # Print the tokens of a sentence here

**Try:** Use the same code and perform the sentence tokenization for any given sentence or a paragraph.

# **1.2 Stemming and Lemmatization**

Understand the importance of meaning of the words by mapping every word of the language to its root/base form with the process called canonicalization.

**Input:** The words 'play', 'plays', 'played', and 'playing'.

**Output:** Mapping all the above words to their base form.

**Hint:** from nltk.stem import PorterStemmer # create an object of class PorterStemmer and print the stems of the words 'play', 'playing', 'plays', and 'played'. porter = PorterStemmer()

**Try:** Perform the grouping together using the concept lemmatization and produce the inflected forms of the same word. Implement the code to perform tokenization for the above same code.

### **1.3 Parts of Speech Tagging**

Understand the importance of Parts of Speech of a word in a sentence and helps in giving a better syntactic overview of a sentence.

**Input:** "Institute of Aeronautical Engineering is the best college in Hyderabad".

**Output:** Tags assigned by their POS tags.

**Hint:**

```
from nltk import pos tag
from nltk import word tokenize
```

```
text = "IARE is a Computer Science platform."
tokenized_text = word_tokenize(text)
tags = tokens_tag = pos_tag(tokenized_text)
```
**Try:** Implement the code to generate POS Tags to the words describing about the college IARE using one or two sentences.

# **1.4 POS Tagging and Lemmatization using spaCy**

Understand the importance of text analysis and perform the information extraction task. Learn how to perform the extraction process and prepare the text for several deep learning applications.

**Input:** Install, import, and load spaCy library.

**Output:** POS Tags for words in "en\_core\_web\_sm" dataset

```
Hint:
```
import spacy

```
# Load English tokenizer, tagger,
# parser, NER and word vectors 
nlp = spacy.load("en_core_web_sm") 
# Process whole documents 
text = ("""My name is Shaurya Uppal.
I enjoy writing articles on GeeksforGeeks checkout 
my other article by going to my profile section.""")
```

```
doc = nlp(text)# Token and Tag 
for token in doc: 
   print(token, token.pos_) 
# You want list of Verb tokens 
print("Verbs:", [token.text for token in doc if token.pos_ == "VERB"])
```
**Try:** Implement the code to perform lemmatization and process grouping together the inflected forms of a word so they can be analyzed as a single item, identified by the word's lemma, or dictionary form.

# **2. Text Processing in Python**

### **2.1 Building NLP model and perform text processing.**

Prepare the text data for the NLP model building and perform the text pre-processing. Use the required pre-processing steps based on the dataset prepared and understand the steps involved in Text Preprocessing.

**Input:** Few English statements

**Output:** Preprocessed Text - Implement the following text pre-processing operations.

a) Lowercase the text to reduce the size of the vocabulary of our text data

b) Remove numbers or convert the numbers into their textual representations

c) Remove punctuation so that we don't have different forms of the same word. If we don't remove the punctuation, then been. been, been! will be treated separately.

d) Use the join and split function to remove all the white spaces in a string.

#### **Hint:**

```
import pandas as pd
import numpy as np
from sklearn import svm
from sklearn import datasets
from sklearn.model selection import train test split
import matplotlib.pyplot as plt
%matplotlib inline
     # Understand the dataset and write the code to evaluate the accuracy of a 
    classification model
 …
```
**Try:** Develop a supervised machine learning model to identify the actual digits on a number plate.

# **2.2 Text Preprocessing Operations**

Prepare the text data for the NLP model building and perform the text pre-processing. Use the required pre-processing steps based on the dataset prepared and understand the steps involved in Text Preprocessing. Implement the text pre-processing steps and perform various operations on word count.

**Input:** [twitter-data/twitter4000.csv at master · laxmimerit/twitter-data · GitHub](https://github.com/laxmimerit/twitter-data/blob/master/twitter4000.csv)

**Output:** Preprocessed Text (Word Counts generated from several functions).

```
Hint:
import pandas as pd import numpy as np 
import spacy from spacy.lang.en.stop words
import STOP_WORDS as stopwords 
df \blacksquarepd.read_csv('https://raw.githubusercontent.com/laxmimerit/twitterdata/master/twitte
r4000.csv', encoding = 'latin1') 
df
# Word Count
len('this is what nlp is'.split())
df['word_counts'] = df['twitts'].apply(lambda x: len(str(x).split())df.sample(5)
# Max, Min, and One Word Count
df['word_counts'].max()
df['word_counts'].min()
df[df['word_counts']==1]
# Write the code for Character Count and Average word count
```
**Try:** Implement the code to perform other word count operations like:

- a. Stopwords count.
- b. Count Hash Tags and @Mentions.
- c. Uppercase words count.

# **2.3 Preprocessing and Cleaning**

Prepare the text data for the NLP model building and perform the text pre-processing. Use the required pre-processing steps based on the dataset prepared and understand the steps involved in Text Preprocessing. Implement the text pre-processing steps and perform various operations like:

- a. Lowercase conversion
- b. Contraction to expansion
- c. Count and remove emails.

**Input:** twitter4000.csv file

**Output:** Text converted to lower case, expansions for contractions, and expressions without emails.

**Hint:**

```
# Lower Case Conversion 
x = 'this is a sample Text' 
x.lower()
x = 45.0 \text{str}(x).lower()
df['twitts'] = df['twitts'].apply(lambda x: str(x).lower())df.sample(5)
# Contraction to expansion
x = "i'm don't he'll" # "i am do not he will"
def cont_to_exp(x): 
       if type(x) is str: 
              for key in contractions: 
                    value = contractions[key] 
                    x = x.replace(key, value) 
                    return x 
              else: 
                    return x 
       cont to exp(x) 'i am do not he will'
%%timeit 
df['twitts'] = df['twitts'].apply(lambda x: cont_to_exp(x))49.5 ms ± 375 µs per loop (mean ± std. dev. of 7 runs, 10 loops each) 
df.sample(5)
# Write the code to Count and remove emails
```
**Try:** Implement the code to perform the following text preprocessing operations:

a. Count URLs and remove them.

b. Remove RT

c. Remove special characters and punctuation.

d. Remove multiple spaces.

### **2.4 Preprocessing and Cleaning**

Prepare the text data for the NLP model building and perform the text pre-processing. Use the required pre-processing steps based on the dataset prepared and understand the steps involved in Text Preprocessing. Implement the text pre-processing steps and perform various operations like:

a. Remove HTML Tags

- b. Remove Accented Chars
- c. Remove Stop words.

**Input:** twitter4000.csv file

**Output:** Text without HTML tags, accented chars, and stop words.

```
Hint:
# Remove HTML tags 
!pip install beautifulsoup4. 
from bs4 import BeautifulSoup 
x = ' thanks for watching it'
x.replace('', '').replace('', '') #not rec
```

```
BeautifulSoup(x, 'lxml').get_text().strip() %%time 
df['twitts'] = df['twitts'].apply(lambda x: BeautifulSoup(x, 
'lxml').get_text().strip())
# Remove accented chars
x = 'Áccěntěd těxt' 
import unicodedata 
def remove_accented_chars(x): 
      x = unicodedata.normalize('NFKD', x).encode('ascii', 'ignore').decode('utf-
8', 'ignore') 
      return x 
remove_accented_chars(x) 
df['twits'] = df['twits'].apply(lambda x: remove\_accepted\_chars(x))# Write the code to remove stopwords
```
**Try:** Implement the code to perform the following text preprocessing operations:

- a. Convert a word into its base form or root form.
- b. Remove common words.
- c. Remove rare words.

# **2.5 Preprocessing and Cleaning**

Prepare the text data for the NLP model building and perform the text pre-processing. Use the required pre-processing steps based on the dataset prepared and understand the steps involved in Text Preprocessing. Implement the text pre-processing steps and perform various operations like:

- a. Word Cloud visualization.
- b. Spelling correction.
- c. Tokenization using TextBlob

**Input:** twitter4000.csv file

**Output:** Visualization of word cloud, words with correct spellings, tokens.

```
Hint:
# Word Cloud Visualization 
# !pip install wordcloud 
from wordcloud import WordCloud 
import matplotlib.pyplot as plt 
%matplotlib inline 
text = ' '.join(df['twitts']) 
len(text) 
wc = WordCloud(width=800, height=400).generate(text) 
plt.imshow(wc) 
plt.axis('off') 
plt.show()
```
# Write the code to perform Spelling Correction

```
# Tokenization using TextBlob 
x = 'thanks#watching this video. please like it' 
TextBlob(x).words 
doc = nlp(x)for token in doc: 
      print(token)
```
**Try:** Implement the code to perform the following text preprocessing operations:

- a. Detecting the nouns.
- b. Language translation and detection.
- c. Use TextBlob's Inbuilt sentiment analysis.

# **3. Regular Expressions**

#### **3.1 Built-in Modules for managing RE**

Understand what regular expressions are and how we can leverage them for text feature engineering. Understand how REs are used in various data preprocessing tasks like information mining systems, text feature engineering, web scraping, and data extraction.

**Input:** Simple English sentences

**Output:** Preprocessed data suitable for text analysis.

```
Hint:
# ^ Matches the expression to its right, at the start of a string before it finds a 
line finds a line break.
# $ Matches the expression to its left, at the end of a string before it finds a line 
break
# . matches exactly one character a ab matches the string an 
print(re.search(r"^.$", "a")) # <re.Match object; span=(0, 1), match='a'>
print(re.search(r"^a$", "a")) # <re.Match object; span=(0, 1), match='a'>
print(re.search(r"^.$", "hello")) # None
print(re.search(r"^he", "hello")) # <re.Match object; span=(0, 2), match='he'>
print(re.search(r"lo$", "hello")) # <re.Match object; span=(3, 5), match='lo'>
# match function
print(re.search(r"hey.*", "hey, ciao Fabio"))
print(re.match(r"hey.*", "hey, ciao Fabio"))
print(re.search(r"ciao.*", "hey, ciao Fabio"))
print(re.match(r"ciao.*", "hey, ciao Fabio"))
# findall and finditer functions
print(re.findall(r"\b\d+b', "a 1 b 2 c 3"))for match in re.finditer(r"\b\d+\b", "a 1 b 2 c 3"):
      print(match)
# sub and subn functions
print(re.sub(r"\b\d+\b", "2022", "This year is 2021"))
print(re.subn(r"\b\d+\b", "NUMBER", "a 1 b 2 c 3 d 4", count=3))
```
#### # Write the code to use compile function and print the results using sub( ) and split( ) functions

**Try:** Implement the code how to use quantifiers:

- a|b : Matches expression a or b. If a is matched first, b is not checked;
- $\bullet$  + : Matches the expression to its left 1 or more times;
- $\bullet$  \*: Matches the expression to its left 0 or more times;
- ?: Matches the expression to its left 0 or 1 times.
- $\bullet$  {p}: Matches the expression to its left exactly p times;
- ${p, q}$  : Matches the expression to its left p to q times;
- ${p,}$  : Matches the expression to its left p or more times;
- $\bullet$  {, q}: Matches the expression to its left up to q times.

# **3.2 Common Regex Functions used in NLP**

Understand what regular expressions are and how we can leverage them for text feature engineering. Understand how REs are used in various data preprocessing tasks like information mining systems, text feature engineering, web scraping, and data extraction.

**Input:** Simple English sentences

**Output:** Preprocessed data suitable for text analysis.

#### **Hint:**

```
# Regular Expression 
import re 
result = re.match("Institute of Aeronautical Engineering")
print(result)
print(result.group())
# Replace XXX and YYY with abc in the given string
string = "abc xxx abc yyy"new_ \text{string} = re.sub(r"xxx|yyy", "abc", string)print(new_string)
# Store the regular expression pattern in the cache memory
pattern = re.compile("Engineering")
result1 = pattern.findall("Institute of Aeronautical Engineering")
print(result1)
# Write the code to return all the occurrences of the pattern from a string
```
**Try:** Implement the code to perform the following text preprocessing operations:

a. Sample regular expression to find quantifiers, anchors, and whitespace.

b. Sample regular expression to find wildcard characters, escaping special characters, and meta sequences.

# **3.3 Data Preprocessing using RE**

Understand what regular expressions are and how we can leverage them for text feature engineering. Understand how REs are used in various data preprocessing tasks like information mining systems, text feature engineering, web scraping, and data extraction.

**Input:** Simple English sentences

**Output:** Preprocessed data suitable for text analysis.

**Hint:**

```
# Regular Expression 
import re 
str="This is a sample text" 
pattern="This" 
output=re.match(pattern,str).group(0) 
print(output) 
import re 
str="This is a sample text" 
pattern="sample" 
output=re.search(pattern,str).group(0) 
print(output) 
import re 
str="This is a sample example with a sample text" 
pattern="sample" 
# findall() searches for the RE and return a list after successful search 
output=re.findall(pattern,str) 
print(output) 
str="For example, 1-Jan-1900 is stored as number 1, 2-01-1900 is stored as 2, and 1-
02-2015 is stored as 42005." 
pattern=r'\d{1}-\d{2}-\d{4}' 
# Write the code to represent the digits and the numbers in curly braces represents 
the number of digits
```
**Try:** Implement the code to perform the following text preprocessing operations:

a. Sample regular expression to find digits.

b. Wildcard expressions.

# **3.4 Anchors in Regular Expressions**

Understand what regular expressions are and how we can leverage them for text feature engineering. Understand how REs are used in various data preprocessing tasks like information mining systems, text feature engineering, web scraping, and data extraction.

**Input:** Simple English sentences

**Output:** Preprocessed data suitable for text analysis.

**Hint:**

```
# Anchors in RE 
import re 
p = bool(re.search(r'\Acat', 'cater')) 
# prefix \A to the search term 
print(p) 
p = bool(re.search(r'cat\Z', 'concatenation'))# suffix \Z to restrict the match to the string end 
print(p) 
p = bool(re,search(r'\$hi', 'hi hello\ntop spot'))# word boundary 
print(p) 
str = 'cats and dogs' 
p = bool(re.search(r'^cat', str))# Write the code to print the start and end of line 
# ^ metacharacter for matching the start of line and $ for matching the end of line
print(p) 
import re 
str = 'institute of. aeronautical engineering.' 
# without using backslash(\) 
compare = re.search(r'.', str) 
print(compare) 
# using backslash(\) 
compare = re.search(r'\L, ', str)
# Here, dot(.) is loosing its importance as a metacharacter 
print(compare) 
import re 
# compile() creates regular expression # character class [a-e],
# which is equivalent to [abcde]. 
# class [abcde] will match with string with 
# 'a', 'b', 'c', 'd', 'e'. 
p = re.compile('[a-e]')print(p.findall("interesting chunks to woodchunks and lemurs")) 
# Disjunction, Grouping, and Precedence 
str="This is the simple example with a sample text" 
pattern="the" 
# Write the code to use findall() to perform the search for the RE and return a 
list after successful search 
# Disjunction operator 
pattern="dog|cat" output=re.search(pattern,str) 
print(output) 
import re
```
#### result=re.findall('cat|dog',r'cat and dog are domestic animals') print(result)

**Try:** Implement the code to perform the following text preprocessing operations:

- a. Substitution of a specific text pattern.
- b. Substituting a character set with a specific character.
- c. Substitution up to a certain number of characters.

### **3.5 Grouping in Regular Expressions**

Understand what regular expressions are and how we can leverage them for text feature engineering. Understand how REs are used in various data preprocessing tasks like information mining systems, text feature engineering, web scraping, and data extraction.

**Input:** Simple English sentences

**Output:** Preprocessed data suitable for text analysis.

#### **Hint:**

```
# Grouping in RE 
import re 
target_string = "The price of PINEAPPLE juice is 20" 
# two groups enclosed in separate ( and ) bracket 
result = re.search(r"(\bA-Z]+\b).+(\bA+)^{n}, target_string)
# Extract matching values of all groups 
print(result.groups()) # Output ('PINEAPPLE', '20') # Extract match value of group 1
print(result.group(1)) # Output 'PINEAPPLE' # Extract match value of group 2 
print(result.group(2)) # Output 20 
Reference: https://pynative.com/python-regex-capturing-groups/
df \blacksquarepd.read_csv('https://raw.githubusercontent.com/laxmimerit/twitterdata/master/twitte
r4000.csv', encoding = 'latin1') 
import re 
import pandas as pd 
import numpy as np 
import spacy 
df[df['twitts'].str.contains('hotmail.com')] 
df.iloc[3713]['twitts'] x = '@securerecs arghh me please markbradbury_16@hotmail.com' 
re.findall(r'([a-z0-9+._-]+@[a-z0-9+._-]+\.[a-z0-9+_-]+)', x) 
df['emails'] = df['twitts'].apply(lambda x: re.findall(r'([a-z0-9+...-] + @[a-z0-9+...-])]\!+\!\backslash.[a-z0-9+_-]+\backslashb)', x))
# Here, lambda function takes any number of arguments but will have only one expression 
# Write the code to retrieve student roll no's import re chat1='NLPbasics: Hello, I 
am having an issue with my students with roll nos 0513152435'
```
**Try:** Implement the code to retrieve the phone numbers and email ids from a given text/sentences.

# **4. Pattern Library in NLP**

## **4.1 Parsing using Pattern**

Understand the process of processing the text and different ways to analyze numeric data using Pattern library. Implement the code to perform natural language processing tasks like text mining by installing the pattern library using pip command.

**Input:** A simple English sentence.

**Output:** Tokens by setting the lemma parameter to TRUE.

**Hint:**

pip install pattern

from pattern.en import parse from pattern.en import pprint pprint(parse('Hello I am John, I work at the bank.', relations=True, lemmata=True)) # Add a parameter and increase the sentence length pprint(parse('Enzo Ferrari was not initially interested in the idea of producing road cars when he formed Scuderia Ferrari in 1929, with headquarters in Modena.', relations = True,tokenize= True, lemmata= True)) # N-grams using Pattern from pattern.en import ngrams #n grams print(ngrams("There is nothing either good or bad, but thinking makes it so.", n=3)) # Consider n=5 #n grams print(ngrams("There is nothing either good or bad, but thinking makes it so.", n=5)) # Write the code to implement the same by considering n= 7 also

**Try:** Implement the code to perform the sentiment analysis with Pattern library by understanding emotions and human sentiment from text data.

# **4.2 Word Corrections using Pattern**

Understand how Pattern library inbuilt functions can assist in spelling correction and give a list of words as suggestions that may be the correct usage word. Implement the code to perform natural language processing tasks like text mining by installing the pattern library using pip command.

**Input:** A simple English token.

**Output:** Correct word with full confidence.

**Hint:**

```
#suggest
from pattern.en import suggest
print(suggest("Aerplane"))
# Try with a different word
print(suggest("Ambulnce"))
```

```
# Try a different case
print(suggest("Cmputer"))
# Try with a different word
print(suggest("Entertanment"))
# Write the code to perform Word count estimation and quantification
# Try with different words
b = quantify(['Car', 'Car', 'Bus', 'Ambulance','Bus', 'Truck','Bus','Bus', 
'Truck','FireTruck'])
print(b)
# Add numbers and see the result
print(quantify({'Bus': 100, 'Car': 1500,'Truck': 700}))
print(quantify('People', amount=60000))
# Add the numbers and see that the values of estimation increased
print(quantify({'Truck': 11, 'Car': 57808,'Bicycle': 564658}))
```
**Try:** Implement the code to try the function number and numerals that can convert numbers to words and vice versa.

# **4.2 Singular and Plural in Pattern**

Understand how Pattern library inbuilt functions can assist in spelling correction and give a list of words as suggestions that may be the correct usage word. Implement the code to perform natural language processing tasks like text mining by installing the pattern library using pip command.

**Input:** A simple English token.

**Output:** POS of the words.

**Hint:**

```
from pattern.en import pluralize, singularize
print(pluralize('car'))
print(singularize('BUSES'))
# Try with some different words
print(pluralize('Student'))
print(singularize('chocolates'))
# Converting the adjective to comparative and superlative degrees
from pattern.en import comparative, superlative
print(comparative('bad'))
print(superlative('bad'))
```
# Write the code to try a different word for the above task

**Try:** Implement the code to try Data Mining operations from Google search and Twitter that can be used to retrieve text data/information and make a certain process automated.

# **4.3 Tokenizing, POS Tagging, and Chunking**

Understand how Pattern library provides an all-in-one method that takes a text string as an input parameter and returns the corresponding tokens in the string, along with the POS tag. Implement the code to retrieve the lemmatized tokens with the default values for different parameters.

**Input:** Use of Pattern library and parse function.

**Output:** Tokenized words along with their POS tags and lemmatized form of the tokens.

**Hint:**

```
# Implementation of parse method
parse(string,<br>tokenize=True,
                    # Split punctuation marks from words?
 tags=True, # Parse part-of-speech tags? (NN, JJ, ...)
 chunks=True, # Parse chunks? (NP, VP, PNP, ...)
 relations=False, # Parse chunk relations? (-SBJ, -OBJ, ...)
   lemmata=False, # Parse lemmata? (ate => eat)
   encoding='utf-8', # Input string encoding.
    tagset=None # Penn Treebank II (default) or UNIVERSAL.
)
from pattern.en import parse
from pattern.en import pprint
pprint(parse('I drove my car to the hospital yesterday', relations=True, 
lemmata=True))
# Write the code to try with some different words and calling the split method
# Pluzalizing and singularizing the tokens
from pattern.en import pluralize, singularize
print(pluralize('leaf'))
print(singularize('theives'))
```
**Try:** Implement the code to convert an adjective to comparative and superlative degrees.

# **4.4 Spelling Corrections using Pattern Library**

Understand how Pattern library provides an all-in-one method that takes a text string as an input parameter and returns the corresponding tokens in the string, along with the POS tag. Implement the code to find if a word is spelled correctly or not and see how the 'suggest' function returns the possible corrections for the word along with their probability of correctness.

**Input:** Use of Pattern library and suggest function.

**Output:** Correct word spellings and results while working with numbers.

**Hint:**

```
# Spelling correction
from pattern.en import suggest
print(suggest('Whitle'))
# Check for correct spelling
```
print(suggest("Fracture"))

```
# Working with numbers
from pattern.en import number, numerals
print(number("one hundred and twenty two"))
print(numerals(256.390, round=2))
```
# Write the code to use the quantify function

**Try:** Implement the code to demonstrate the other word count estimators possible in natural language processing.

# **4.5 Pattern Library for Data Mining**

Understand how Pattern library is used to perform a variety of data mining tasks. Implement the code to retrieve the contents from the web pages, extract URLs from text strings, and download the complete contents of the webpage etc.

**Input:** Webpage URL.

**Output:** Webpage contents.

**Hint:**

```
from pattern.web import download
page html = download('https://en.wikipedia.org/wiki/Artificial intelligence',
unicode=True)
from pattern.web import URL, extension
page_url =
```

```
URL('https://upload.wikimedia.org/wikipedia/commons/f/f1/RougeOr football.jpg')
file = open('football' + extension(page_url.page), 'wb')
file.write(page_url.download())
file.close()
```
# Finding URLs within Text from pattern.web import find\_urls print(find urls('To search anything, go to www.google.com', unique=True))

# Write the code to make Asynchronous Requests for webpages and print the results

**Try:** Implement the code to search something on Google via pattern library. Use the developer license key for the Google API.

# **5. Corpora or Corpus**

### **5.1 Sample Usage of Corpus**

Understand the importance of corpus reader classes that are used to access the contents of a diverse set of corpora. Implement the code to handle a specific corpus format and automatically create a set of corpus reader instances that can be used to access the corpora in the NLTK data package.

**Input:** Corpus reader with NLTK package.

**Output:** A list of identifiers obtained using a variety of methods provided by the corpus reader.

#### **Hint:**

import nltk.corpus

```
# The Brown corpus:
print(str(nltk.corpus.brown).replace('\\\\','/'))
```

```
# The Penn Treebank Corpus:
print(str(nltk.corpus.treebank).replace('\\\\','/'))
```

```
# The Name Genders Corpus:
print(str(nltk.corpus.names).replace('\\\\','/'))
```

```
# The Inaugural Address Corpus:
print(str(nltk.corpus.inaugural).replace('\\\\','/'))
```

```
# Access list of identifiers
nltk.corpus.treebank.fileids()
nltk.corpus.inaugural.fileids()
```
# Write the code to read data from the corpus and concatenate list of item names by loading all the documents in the corpus

```
# Access the README file
inaugural.readme()[:32]
```
**Try**: Implement the code to extract the first few words from each of NLTK's plaintext corpora.

### **5.2 Tagged and Chunked Corpora**

Understand the difference between plaintext corpora and tagged corpora. Implement the code to explore wide variety of annotated corpora using NLTK's data package.

**Input:** Brown Corpus with additional methods like tagged\_\*().

**Output**: List of words, tagged words, sentences, tagged sentences, categories of words etc.

**Hint:**

```
# Using the Brown Corpus
from nltk.corpus import brown
print(brown.words())
print(brown.tagged_words())
print(brown.sents())
print(brown.tagged_sents())
print(brown.paras(categories='reviews'))
print(brown.tagged_paras(categories='reviews'))
# Using the Indian Corpus
```

```
from nltk.corpus import indian
print(indian.words())
print(indian.tagged words())
```
# Write the code to access the universal tag set and also the chunk structures

**Try:** Implement the code using IEER corpus to define the parsed\_docs method and return the documents in each item as IEERDocument objects.

# **5.3 Text Normalization**

Understand the importance of text normalization in the context of natural language processing. Implement the code to perform text processing like case normalization, punctuation removal, stop word removal, stemming, and lemmatization.

**Input**: Some sentences of English language.

**Output**: Normalized text

```
Hint:
# Text normalization code in Python
text = "The quick BROWN Fox Jumps OVER the lazy dog."
text = text.lower()
print(text)
# Punctuation Removal
import string
text = "The quick BROWN Fox Jumps OVER the lazy dog!!!"
text = text.translate(text.maketrans("", "", string.punctuation))
print(text)
# Stop word removal
from nltk.corpus import stopwords
text = "The quick BROWN Fox Jumps OVER the lazy dog."
stop_words = set(stopwords.words("english"))
words = text.split()filtered words = [word for word in words if word not in stop words]
text = " ".join(filtered_words) 
print(text)
# Write the code to perform Stemming, Lemmatization, and Tokenization
```
**Try:** Implement the code to:

- a. Replace synonyms and abbreviations to their full form to normalize the text in NLP.
- b. Remove numbers and symbols to normalize the text.
- c. Remove any remaining non-textual elements to normalize the text.

# **5.4 Minimum Edit Distance**

Understand the concept of Minimum Edit Distance and implement the code to find the minimum number of edits (operations) required to convert one string into another string.

**Input**: Two strings of length M and N.

**Output**: Edit Distance between the strings

```
Hint:
def edit_distance(str1, str2, a, b):
    string_matrix = [[0 \text{ for } i \text{ in } range(b+1)] for i in range(a+1)]
     for i in range(a+1):
         for j in range(b+1):
            if i == 0:
                string_matrix[i][j] = j# If first string is empty, insert all characters of second string into first.
            elif j == 0:
                 string_matrix[i][j] = i 
# If second string is empty, remove all characters of first string.
            elif str1[i-1] == str2[j-1]:string matrix[i][j] = string matrix[i-1][j-1]# If last characters of two strings are same, nothing much to do. Ignore the last 
two characters and get the count of remaining strings.
             else:
                string_matrix[i][j] = 1 + min(string_matrix[i][j-1],# insert operation
                                        string matrix[i-1][j],
# remove operation
                                        string matrix[i-1][j-1])# Continue the code to implement the replace operation for the above same task
```
**Try:** Implement the same code and test for different cases.

# **5.5 Minimum Edit Distance**

Understand the concept of Minimum Edit Distance and implement the code to find the minimum number of edits (operations) required to convert one string into another string.

**Input**: Two strings of length M and N.

**Output**: Edit Distance between the strings

**Hint:**

```
import Levenshtein 
string1 = "kitten"
```

```
string2 = "sitting" 
edit_distance = Levenshtein.distance(string1, string2) 
print("The edit distance between '{}' and '{}' is: {}".format(string1, string2, edi
t_distance))
# Implement the code to use dynamic programming approach and finally print the edit 
distance
```
**Try:** Implement the same code and test for different cases.

# **6. Text to Speech Conversion**

## **6.1 Perform the conversion of text to speech.**

Using categorized CORPUS implement the code to perform the conversion of text to speech using gTTS library.

**Input:** API to complete the task

**Output:** Converted file into different languages.

```
Hint:
# Installing the gTTS API
pip install gTTS
# Install additional module
pip install playsound
pip install pyttsx3
# Start working with gTTS API
import gtts 
from playsound import playsound
# Write the code to make a request to google to get synthesis, save the audio fule 
and play the same file
```
**Try:** Implement the same code and convert the text into other three different languages except English.

### **6.2 Text to Speech Conversion using Offline API**

Using categorized CORPUS, implement the code to perform the conversion of text to speech using offline API and understand how to use pyttsx3 library.

**Input:** pyttsx3 library to complete the task

**Output:** Converted file into different languages.

**Hint:**

```
import pyttsx3 
# Initialize Text-to-speech engine 
engine = pyttsx3.init()
# Convert this text to speech 
text = "Python is a great programming language" 
engine.say(text) 
# Play the speech 
engine.runAndWait()
# Get details of speaking rate
rate = engine.getProperty("rate") 
print(rate)
# Write the code to pass the 100 to make the things slower and get details of all 
voices available
```
**Try:** Implement the code to perform the conversion of text to speech and build own virtual assistance.

# **6.3 Tokenization**

Understand the concept of tokenization and learn how it affects the NLP pipeline. Implement the code to demonstrate how tokenization breaks unstructured data and natural language text into chunks of information that can be used directly as a vector representation of that document.

**Input:** Some sentences from English language

#### **Output:** Chunk of Tokens

```
Hint:
# Sentence Tokenization 
Sent_tokenize('Life is a matter of choices, and every choice you make makes you.')
# Word Tokenization
word_tokenize("The sole meaning of life is to serve humanity")
# White Space Tokenization
Sentence = "I was born in India in 1980."
Sentence_split()
# Sentence Tokenization using comma as a separator
Sentence = "I was born in India in 1980, I am 43 years old".
Sentence_split(',')
# Write the code to perform work tokenize using NLTK package
```
**Try:** Implement the code to perform Treebank Word tokenization, Tweet tokenization, and MWET tokenization.

## **6.4 TextBlob Word Tokenization**

Understand the concept of tokenization and learn how it affects the NLP pipeline. Implement the code to demonstrate how tokenization breaks unstructured data and natural language text into chunks of information that can be used directly as a vector representation of that document.

**Input:** Some sentences from English language

**Output:** Chunk of Tokens

**Hint:** # Install installation TextBlob and the NLTK corpora pip install -U textblob python3 -m textblob.download\_corpora # Perform word tokenization using TextBlob library from textblob import TextBlob text = "But I'm glad you'll see me as I am. Above all, I wouldn't want people to think that I want to prove anything". blob object = TextBlob(text) #Word tokenization of the text text\_words = blob\_object.words #To see all tokens print(text\_words) # Write the code to count the number of tokens and perform the tokenization with keras

**Try:** Implement the code to perform spaCy Tokenization and Gensim word tokenization.

#### **6.5 Text Normalization using Stemming.**

Understand the concept of stemming and learn how stemming helps in normalizing the sentences that involves in reducing words to their root or base form. Implement the code to run the stemming process by removing suffixes or prefixes from words, so that related words map to the same stem. Also understand how Porter stemming algorithm works.

**Input:** Sample text to perform stemming

**Output:** Stems of the words.

```
Hint:
# Install NLTK library
pip install nltk
```

```
from nltk.stem import PorterStemmer
from nltk.tokenize import word_tokenize
# Initialize the Porter Stemmer
porter_stemmer = PorterStemmer()
# Sample text
text = "Stemming is a technique for reducing word forms to their base or root form."
# Write the code to perform tokenizing the text into words and perform stemming on each 
word
# Print the original and stemmed words
print("Original words:", words)
print("Stemmed words:", stemmed_words)
```
**Try:** Implement the same by adjusting the code according to the specific requirements and text data. Additionally, preprocess the text by converting it to lowercase or removing punctuation, depending on your application.

# **7. N-Gram Language Models**

# **7.1 Unsmoothed Bigram Model**

Suppose we didn't use the end-symbol. Train an unsmoothed bigram grammar on the following training corpus without using the end-symbol:

```
Input: <s> a b
```
 $<$ s> b b  $<$ s> b a <s> a a

**Output:** a) Demonstrate that your bigram model does not assign a single probability distribution across all sentence lengths by showing that the sum of the probability of the four possible 2 word sentences over the alphabet  ${a,b}$  is 1.0, and the sum of the probability of all possible 3 word sentences over the alphabet {a,b} is also 1.0.

```
Hint:
# Install the notebook as PDF
Pip install notebook-as-pdf
# Implementation of N-Grams 
# 1. Exploring Data 
# 2. Extracting features 
# 3. Train and test set preparation 
# 4. Data preprocessing 
# 5. Generate n-grams 
# 6. Generating unigrams, bigrams, trigrams
# Write the code to generate sentences from N-Grams
```
**Try:** Understand the above program and implement the code to achieve the solutions expected in the problem statement.

# **7.2 Language Models**

Understand how n-grams are used to generate language models to predict which word comes next given a history of words. Implement the code to use 'lm' and 'nltk' libraries some sense of how natural language modelling is done.

**Input:** Corpus of your choice

**Output:** Prediction of best suitable words.

#### **Hint:**

```
# Write the code to generate sentences from corpus by using 7.1 exercise
```
**Try:** Implement the code to create a unigram language model using default dictionary.

# **7.3 Bigram Language Model**

Understand how language models are used to generate or predict the exact word that comes next in each sentence. Develop the code to implement bigram language model.

**Input:** Corpus of your choice

**Output:** Predicting the best suitable next coming words in a sentence.

```
Hint:
# Create a function to train the bigram model 
def train_bigram_model(data): 
# Initialize a dictionary to store the counts 
counts = defaultdict(lambda: defaultdict(int)) 
# Count the occurrences of each bigram 
for i in range(len(data) - 1):
word1, word2 = data[i], data[i+1]
counts[word1][word2] += 1 
# Write the code to calculate the probabilities of each bigram 
# Example usage 
text = "The quick brown fox jumps over the lazy dog" 
words = preprocess(text) 
bigram model = train bigram model(words)
print(bigram_model)
```
**Try:** Implement the same code on different corpus and understand how the model preprocess function takes a list of words and returns them as preprocessed ones.

# **7.4 Trigram Language Model**

Understand how language models are used to generate or predict the exact word that comes next in each sentence. Develop the code to implement trigram language model.

**Input:** Corpus of your choice

**Output:** Predicting the best suitable next coming words in a sentence.

```
Hint:
# Implementation of trigram language model 
import re 
from collections import defaultdict
# Create a function to preprocess text data 
def preprocess(text): 
      # Convert all text to lowercase 
      text = text.lower()# Remove all non-word characters 
      text = re.sub(r'\W', ' ', text)
      # Split the text into individual words 
      words = text.split()return words
# Create a function to train the trigram model 
def train trigram model(data):
      # Initialize a dictionary to store the counts 
      counts = defaultdict(lambda: defaultdict(lambda: defaultdict(int))) 
      # Count the occurrences of each trigram 
      for i in range(len(data) - 2): 
           word1, word2, word3 = data[i], data[i+1], data[i+2]
            counts[word1][word2][word3] += 1 
      # Calculate the probabilities of each trigram 
      probabilities = defaultdict(lambda: defaultdict(dict)) 
      for word1 in counts: 
            for word2 in counts[word1]: 
              total count = um(counts[word1][word2].values()) for word3 in counts[word1][word2]: 
                    probabilities[word1][word2][word3] = counts[word1][word2][word3] 
/ total_count 
return probabilities
# Write the code to showcase the example usage
```
**Try:** Implement the same code on different corpus and understand how the model preprocess function takes a list of words and returns them as preprocessed ones.

# **7.5 Unigram, Bigram, and Trigram Language Models**

Understand how n-grams are used to generate language models to predict which word comes next given a history of words. Implement the code to use 'lm' and 'nltk' libraries some sense of how natural language modelling is done.

**Input:** Corpus of your choice

**Output:** Prediction of best suitable words using 3 different language models.

```
Hint:
# import the libraries
import string 
import random 
import nltk 
nltk.download('punkt') 
nltk.download('stopwords') 
nltk.download('reuters') 
from nltk.corpus import reuters 
from nltk import FreqDist 
# Input the reuters sentences 
sents =reuters.sents() 
# Write the removal characters such as : Stopwords and punctuation 
stop_words = set(stopwords.words('english')) 
string.punctuation = string.punctuation +'"'+'"'+'-'+'''+'''+'—' 
string.punctuation 
removal_list = list(stop_words) + list(string.punctuation)+ ['lt','rt'] 
removal_list 
# Write the code to generate unigrams bigrams trigrams 
# Remove the n-grams with removable words 
def remove_stopwords(x): 
    y = []
     for pair in x: 
        count = 0 for word in pair: 
            if word in removal list:
                 count = count or \theta else: 
                 count = count or 1
         if (count==1): 
             y.append(pair) 
     return (y) 
unigram = remove_stopwords(unigram) 
bigram = remove_stopwords(bigram) 
trigram = remove_stopwords(trigram)
```

```
# Generate frequency of n-grams
freq_bi = FreqDist(bigram) 
freq tri = FreqDist(trigram)
d = defaultdict(Counter) 
for a, b, c in freq_tri: 
    if(a != None and b != None and c != None):
      d[a, b] += freq_tri[a, b, c]
# Write the code to predict the next word for a given sentence
```
**Try:** Implement the same code by considering another corpus.

# **8. N-Gram Language Models**

## **8.1 Analyzing different N-Gram Language Models**

Analyze different types of n-grams on the given text data and decide which n-gram works better for your data.

#### **Input**: Text data

#### **Output**:

a) Implement the code by combining ngram taggers collectively using Unigram, Bigram and Trigram tagger.

b) Implement the code using backoff\_tagger function for Unigram, Bigram and Trigram tagger and print proof as TRUE.

#### **Hint:**

```
# Import the Modules like cluster hierarchy, linkage, and dendrogram
```
import matplotlib.pyplot as plt import pandas as pd

# Reading the DataFrame

```
seeds df = pd.read.csv( "https://raw.githubusercontent.com/vihar/unsupervised-learning-with-
python/master/seeds-less-rows.csv")
```
# Remove the grain species from the DataFrame, save for later

```
varieties = list(seeds_df.pop('grain_variety'))
```
# Write the code to extract the measurements as a NumPy array and perform hierarchical clustering on samples using the linkage () function with the method='complete' keyword argument. Assign the result to mergings.

```
Plot a dendrogram using the dendrogram () function on mergings,
specifying the keyword arguments labels=varieties, leaf rotation=90,
and leaf_font_size=6.
dendrogram(mergings,
            labels=varieties,
            leaf_rotation=90,
            leaf_font_size=6,
), and the state \lambda
```
plt.show()

 $"''$  ""

**Try:** Implement the same code and do the performance comparison by considering newspaper and twitter corpus.

### **8.2 Smoothing Techniques in NLP**

Understand the concept of smoothing techniques commonly used in NLP. Implement the code to build a N-gram language model and apply different smoothing methods to this language model and evaluate the results between these smoothing techniques. Do the comparison without and with smoothing techniques implementation.

**Input:** Default dictionary.

**Output:** Bigram language model without any smoothing technique implementation.

```
Hint:
from collections import defaultdict
from collections import Counter
from numpy.random import choice 
from tqdm import tqdm
class Bigram():
    def __ init (self):
         self.bigram_counts = defaultdict(Counter)
         self.unigram_counts = Counter()
         self.context = defaultdict(Counter)
        self.start_count = 0self.token count = 0self.vocab_count = 0
     def convert_sentence(self, sentence):
        return ["<s>"] + [w.lower() for w in sentence] + ["<s>"] def get_counts(self, sentences):
         # Collect unigram counts
         for sentence in sentences:
             sentence = self.convert_sentence(sentence)
             for word in sentence[1:]: 
      # from 1, because we don't need the <s> token
                 self.unigram_counts[word] += 1
             self.start_count += 1
```

```
 # Collect bigram counts
         for sentence in sentences:
            sentence = self.convert sentence(sentence)
            bigram_list = zip(sentence[:-1], sentence[1:]) for bigram in bigram_list:
                  self.bigram_counts[bigram[0]][bigram[1]] += 1
                  self.context[bigram[1]][bigram[0]] += 1
         self.token_count = sum(self.unigram_counts.values())
         self.vocab_count = len(self.unigram_counts.keys())
     def generate_sentence(self):
        current word = "\langle s \rangle"
         sentence = [current_word]
        while current word != "\langle/s>":
            prev_word = current_word
            prev word counts = self.bigram counts[prev word]
             # Write the code to obtain bigram probability distribution given the 
previous word and predict the sample the next word
```
**Try:** Implement the code to generate some sentences using the Penn Treebank corpora as training data.

### **8.3 Kneser-Ney Smoothing**

Understand the concept of smoothing techniques commonly used in NLP. Implement the code to build a N-gram language model and apply different smoothing methods to this language model and evaluate the results between these smoothing techniques. Do the comparison without and with smoothing techniques implementation.

**Input:** Default dictionary.

**Output:** Bigram language model with kneser-ney smoothing technique implementation.

```
Hint:
def kneser_ney_smoothing(sentence, bigram, d):
    sentence = bigram.convert sentence(sentence)
    bigram list = zip(sentence[:-1], sentence[1:])
    prob = 0 for prev_word, word in bigram_list:
        sm\left[\text{bigram}\right] counts = bigram.bigram counts[prev_word][word]
        if prev word == "\langle s \rangle": sm unigram counts = bigram.start count
        else: sm_unigram_counts = bigram.unigram_counts[prev_word]
        if sm unigram counts == 0:
            prob += math.log((1 / float(bigram.vocab_count)) * 0.01)
             continue
        if sm bigram counts != 0:
              sm_bigram_counts = sm_bigram_counts - d
         else: 
             # Write the code to perform the statistic how many tokens not occureed 
after pre_word
```
**Try:** Implement the code to generate some sentences using the Penn Treebank corpora as training data.

# **8.4 Morphological Analysis**

Perform morphological analysis for an interrogative sentence, declarative sentence, and complex sentences with more than two sentences connected using conjunctions. Use the spaCy library and implement the code to perform the morphological word structure and forms.

**Input:** spaCy model

**Output:** Morphological analysis for interrogative sentence

```
Hint:
import spacy
nlp = spacy.load("en core web sm")
interrogative_sentence = "What is the weather like today?" 
# or interrogative_sentence = input("Enter an interrogative Sentence.")
declarative sentence = "The weather is sunny."
# or declarative sentence = input("Enter an declarative Sentence.")
complex_sentence = "I went to the store, but they were closed, so I had to go to 
another store." 
# or complex_sentence = input("Enter an complex sentence using conjunction.")
interrogative doc = nlp(interrogative sentence)declarative doc = nlp(declarative sentence)
complex doc = nlp(complex sentence)for token in interrogative_doc:
     print(token.text, token.pos_)
print("\n")
for token in declarative_doc:
     print(token.text, token.pos_)
print("\n")
for token in complex_doc:
     print(token.text, token.pos_)
```
**Try**: Develop the code to implement the morphological analyzer for Russian and English languages using dictionary-lookup systems.

### **8.5 Combining NGram Taggers**

Analyze different types of n-grams on the given text data and decide which n-gram works better for your data.

**Input**: Text data

**Output:** Evaluation results

```
Hint:
# Working with bigram tagger
# Loading Libraries
```

```
from nltk.tag import DefaultTagger
from nltk.tag import BigramTagger 
from nltk.corpus import treebank 
# initializing training and testing set 
train_data = treebank.tagged_sents()[:3000] 
test_data = treebank.tagged_sents()[3000:] 
# Write the code to perform Tagging for a bigram model and evaluate the same
# Working of Trigram Tagger
# Write the code to load libraries and initialize the training and testing set
# Tagging 
tag1 = TrigramTagger(train_data) 
# Evaluation 
tag1.evaluate(test_data)
# Collectively using Unigram, Bigram and Trigram tagger.
# Loading Libraries 
from nltk.tag import TrigramTagger 
from tag util import backoff tagger
from nltk.corpus import treebank 
# initializing training and testing set 
train data = treebank.tagged sents()[:3000]test_data = treebank.tagged_sents()[3000:] 
backoff = DefaultTagger('NN') 
tag = backoff_tagger(train_sents,
                       [UnigramTagger, BigramTagger, TrigramTagger],
                     backoff = backoff) 
tag.evaluate(test_sents)
```
**Try:** Implement the same code using backoff\_tagger function to create instances of each tagger class.

# **9. Word Sense Disambiguation**

# **9.1 Lesk Algorithm**

Understand the concept of word sense disambiguation and implement the code to involve the Lesk algorithm and count the number of words about the word and in the dictionary definition of that sense for each sense of the word being disambiguated.

**Input:** Dictionary of sentences

**Output:** Words count in the neighborhood of the word, pick the one with the greatest number of items in this count.

**Hint:**

```
%%capture 
import nltk 
from nltk.wsd import lesk 
from nltk.tokenize import word_tokenize 
nltk.download('all')
def get_semantic(seq, key_word): 
       # Tokenization of the sequence 
     temp = word_tokenize(seq) 
     # Retrieving the definition
     # of the tokens 
     temp = lesk(temp, key_word) 
     return temp.definition()
# Sequence with the same word and different meanings
keyword = 'book'
seq1 = 'I love reading books on coding.'
seq2 = 'The table was already booked by someone else.'
print(get semantic(seq1, keyword))
print(get_semantic(seq2, keyword))
# Write the code to display output with two different sequences
```
**Try:** Implement the code to apply Lesk's algorithm using pywsd package for word-sense disambiguation by using WordNet implementation of Lesk.

### **9.2 Word Sense Disambiguation**

Understand the concept of word sense disambiguation and implement the code to involve the Lesk algorithm and count the number of words about the word and in the dictionary definition of that sense for each sense of the word being disambiguated.

**Input:** Dictionary of sentences

**Output:** Words count in the neighborhood of the word, pick the one with the greatest number of items in this count.

```
Hint:
from nltk.wsd import lesk
from nltk.tokenize import word_tokenize
a1= lesk(word_tokenize('This device is used to jam the signal'),'jam')
print(a1,a1.definition())
a2 = lesk(word_tokenize('I am stuck in a traffic jam'),'jam')
print(a2,a2.definition())
# testing with some data
```

```
b1= lesk(word tokenize('Apply spices to the chicken to season
it'),'season')
print(b1,b1.definition())
b2= lesk(word_tokenize('India receives a lot of rain in the rainy
season'),'season')
print(b2,b2.definition())
# Write the code to perform testing with some data
```
**Try:** Develop the code to implement word sense disambiguation as a solution to the ambiguity that arises due to different meaning of words in different contexts.

#### **9.3 Same Word, Different Meaning**

In natural language processing, word sense disambiguation (WSD) is the problem of determining which "sense" (meaning) of a word is activated using the word in a particular context, a process which appears to be largely unconscious in people. WSD is a natural classification problem: Given a word and its possible senses, as defined by a dictionary, classify an occurrence of the word in context into one or more of its sense classes. The features of the context (such as neighboring words) provide evidence for classification.

**Input**: Corpus of your choice

**Output**: Print all the definitions of POS tags

```
Hint:
from nltk import wsd
import pandas as pd
import numpy as np
import nltk
from nltk.corpus import wordnet as wn
from spacy.cli import download
from spacy import load
import warnings
nltk.download('omw-1.4')
nltk.download('wordnet')
nltk.download('wordnet2022')
nlp = load('en_core_web_sm')
! cp -rf /usr/share/nltk_data/corpora/wordnet2022
/usr/share/nltk_data/corpora/wordnet # temp fix for lookup error.
# in the below example the word die has a different meaning in each
sentence.
# only by understanding the context the of the word the NLP can further
improvise.
X = 'The die is cast.'
Y = 'Roll the die to get a 6.'
Z = 'What is dead may never die.
wn.synsets("die")
```

```
# check noun related details
wn.synsets('die', pos=wn.NOUN)
# Write the code to print all the definitions of nouns and verbs
```
**Try:** Implement automatic POS finding and correct definition using lesk. Before that will check a little about POS tagging using spicy.

## **9.4 Automatic POS Tagging + Lesk with spaCy**

In natural language processing, word sense disambiguation (WSD) is the problem of determining which "sense" (meaning) of a word is activated using the word in a particular context, a process which appears to be largely unconscious in people. WSD is a natural classification problem: Given a word and its possible senses, as defined by a dictionary, classify an occurrence of the word in context into one or more of its sense classes. The features of the context (such as neighboring words) provide evidence for classification.

**Input**: Corpus of your choice **Output**: Print all the definitions of POS tags

```
Hint:
POS MAP = \{ 'VERB': wn.VERB,
     'NOUN': wn.NOUN,
     'PROPN': wn.NOUN
}
def lesk(doc, word):
     found = False
     for token in doc:
         if token.text == word:
             word = token
             found = True
             break
     if not found:
        raise ValueError(f'Word \"{word}\" does not appear in the document:
{doc.text}.')
     pos = POS_MAP.get(word.pos_, False)
     if not pos:
         warnings.warn(f'POS tag for {word.text} not found in wordnet. Falling back 
to default Lesk behaviour.')
     args = [c.text for c in doc], word.text
     kwargs = dict(pos=pos)
     return wsd.lesk(*args, **kwargs)
doc = nlp('Roll the die to get a 6.')
lesk(doc, 'die')
# Continue the code with finding POS tag by default, this helping lesk to find the 
correct definition.
# Check google as company.
lesk(nlp('I work at google.'), 'google').definition()
```

```
# check google as a verb (search engine)
lesk(nlp('I will google it.'), 'google').definition()
# hope as a noun 
lesk(nlp('Her pep talk gave me hope'), 'hope').definition()
# hope as a veb
lesk(nlp('I hope we win!'), 'hope').definition()
```
**Try:** Develop the code to implement word sense disambiguation with Lesk algorithm.

### **9.5 POS – Text Processing**

Implement the process of POS tagging by understanding the grammatical structure of a sentence. Develop the code by understanding the process of translation and information extraction where each word is related to each other in the sentence.

**Input**: en\_core\_web\_sm dataset

**Output:** Apple | PROPN | proper noun | NNP noun, proper singular is | AUX | auxiliary | VBZ verb, 3rd person singular present planning | VERB | verb | VBG verb, gerund or present participle to | PART | particle | TO infinitival "to" buy | VERB | verb | VB verb, base form Indian | ADJ | adjective | JJ adjective (English), other noun-modifier (Chinese) startup | NOUN | noun | NN noun, singular or mass for | ADP | adposition | IN conjunction, subordinating or preposition \$ | SYM | symbol | \$ symbol, currency 1 | NUM | numeral | CD cardinal number billion | NUM | numeral | CD cardinal number

**Hint:** # Import Libraries pip install spacy python -m spacy download en\_core\_web\_sm

import spacy

```
# Load the dataset
nlp = spacy.load("en_core_web_sm")
# Write the code to perform POS tagging on the text
```
**Try:** Implement the POS tagging in an NLP application of your choice and choose the best fits your needs.

# **10. Parts of Speech Tagging and Chunking**

# **10.1 Word Classification**

Understand how POS tagging process the words classification into their parts of speech and labelling them accordingly. Implement the code to understand how POS tagging is so important in understanding the meaning of a sentence or to extract the relationship and build a knowledge graph.

### **Input**: Set of Words

#### **Output:**

a) Use part of speech tagging to mark a word to its part of speech tag based on its context in the data. It is also used to extract relationships between words.

b) On top of Part of Speech tagging. It groups word into "chunks", mainly of noun phrases. Chunking is done using regular expressions.

#### **Hint:**

```
# Write the code to create a classifier
# Import the text data to train the classifier
# Define the tags for your classifier
# Tag your data here
# Test and improve the text classifier
# Analyze the new data with the classifier
```
**Try:** Implement the code to help translate texts from one language to another by identifying the grammatical structure and relationships between words in the source language and mapping them to the target language.

# **10.2 Named Entity Recognition**

Named Entity Recognition (NER) is an NLP technique to find and classify entities from textual data into predefined categories called named entities. This can include entities like an organization, an individual's name, location, a product, etc. Performing named entity recognition with a pre-trained model using Python.

**Input**: em\_core\_web\_sm dataset

### **Output**:Robert Downey Jr. PERSON is an American NORP actor and producer. He is best known for his roles in films such as Iron Man PERSON  $. The$ Avengers one , and Sherlock Holmes PERSON . Downey one has won several awards for his acting, including two candinal Screen Actors Guild Awards one and a Golden Globe Award FAC . He has also been nominated for an Academy Award.

```
Hint:
# Choose the NER library
# Install the required libraries
pip install spacy
python -m spacy download en_core_web_sm
# Loading a pretrained model
import spacy
nlp = spacy.load("en_core_web_sm")
# Define the named entity categories that we want to recognize
new_categories = ["PERSON", "ORG", "GPE", "PRODUCT"]
# Tokenizing the text
text = "Robert Downey Jr. is an American actor and producer. He is best known for 
his riles in films such as iron man, The Avengers, and Sherlock Holmes. Downey has 
won several awards for his acting, including two screen actors guild awards and a 
Golden Globe Award. He has also been nominated for an Academy Award."
doc = nlp(text)# Identifying and classification named entities
entities = \lceil \rceilfor ent in doc.ents:
      if ent.label_ in ner_categories:
             entities.append((ent.text, ent.label_))
# Displaying the named entities and their categories
for entity, category in entities
      print(f"{entity}: {category}")
# Write the code to visualizing the results (entities in the document)
```
**Try**: Implement the code to explore the basics of NER and learn to use NER with pretrained models with python.

## **10.3 Named Entity Recognition using Spacy**

#### **Input**: em\_core\_web\_sm dataset

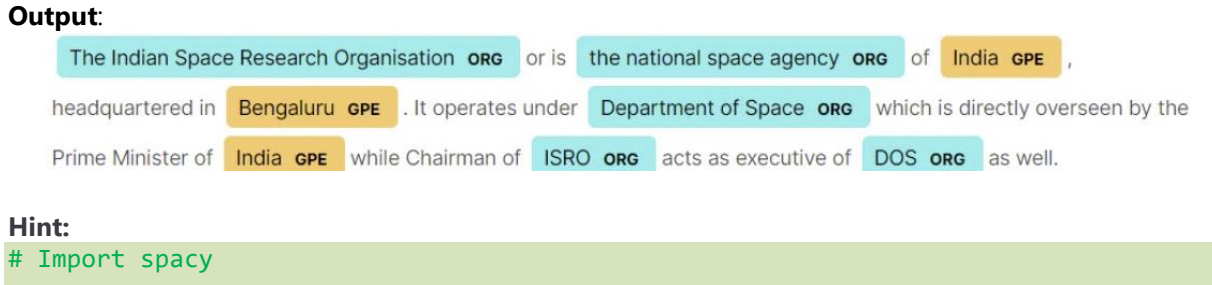

```
import spacy
from spacy import displacy
```

```
ner = spacy.load("en_core_web_sm")
```
# Collect the raw text

raw\_text = "The Indian Space Research Organisation or is the national space agency of India, headquartered in Bengaluru. It operates under Department of Space which is directly overseen by the Prime Minister of India while Chairman of ISRO acts as executive of DOS as well."

```
text1= NER(raw_text)
```
# Write the code to print the data on the named entity

**Try:** Implement the code to try the same tasks with some tests containing more named entities.

raw\_text2="The Mars Orbiter Mission (MOM), informally known as Mangalyaan, was launched into Earth orbit on 5 November

2013 by the Indian Space Research Organisation (ISRO) and has entered Mars orbit on 24 September 2014. India thus became the

first country to enter Mars orbit on its first attempt. It was completed at a record low cost of \$74 million."

#### **10.4 Byte Pair Encoding**

Byte Pair Encoding (BPE) is a widely used tokenization method among transformer-based models. BPE is a word segmentation algorithm that merges the most frequently occurring character or character sequences iteratively. Implement the code to apply BPE to OOV words.

Corpus: {'low</w>': 5, 'lower</w>': 2, 'newest</w>': 6, 'widest</w>': 3}

**Input:** Sample text of your choice

**Output:** Frequency of each word in the corpus

```
Hint:
# Reading the corpus
# importing the libraries
import pandas as pd
# reading .txt file
text = pd.read_csv("sample.txt", header = None)
# converting a dataframe into a single list
corpus = [ ]for row in text.values:
        tokens = row[0].split("")for token in tokens:
                 corpus.append(token)
vocab = list(set(" ".join(corpus)))
vocab.remove(' ')
# split the word into characters
```

```
corpus = ["".join(token) for token in corpus]
# appending </w>
corpus = [token+}' </w>' for token in corpus]
print(corpus)
import collections
# Write the code to return the frequency of each word
# Write the code to convert counter object to dictionary and print the same
```
**Try:** Implement the code to compute the frequency of a pair of character or character sequences by accepting the corpus and return the pair with its frequency.

#### **10.5 BERT Named Entity Recognition (NEW)**

```
Input: BERT Uncased dataset
```
**Output:** Predicted named entities and their labels

```
Hint:
import tensorflow as tf
import tensorflow_hub as hub
# Load a BERT model from TensorFlow Hub
model = hub.load("https://tfhub.dev/google/bert_uncased_L-12_H-768_A-12/1")
# Define a sample text
text = "Barack Obama was the 44th president of the United States."
# Tokenise and input the text to the BERT model
tokens = model.tokenization.tokenize_string(text)
inputs = model.tokenization.convert tokens to ids(tokens)
# Use the BERT model to predict named entities
ner_predictions = model.predict(inputs)
# Write the code to iterate over the predicted named entities and print their
labels
```
**Try**: Use the concept of NER and implement the code to perform the entity recognition using FLAIR library.

# **11. Text Analysis**

#### **11.1 Real-Time Twitter Sentiment Analysis**

Carefully listening to the voice of the customer on Twitter using sentiment analysis allows companies to understand their audience, keep on top of what's being said about their brand – and their competitors – and discover new trends in the industry. The goal of this exercise is to understand how you can use sentiment analysis tools to listen to your customers on Twitter.

**Input:** Twitter dataset

**Output:** Customer Sentiments

```
Hint:
# import the necessary dependencies
import re
import numpy as np
import pandas as pd
# plotting
import seaborn as sns
from wordcloud import WordCloud
import matplotlib.pyplot as plt
# nltk
from nltk.stem import WordNetLemmatizer
# sklearn
from sklearn.svm import LinearSVC
from sklearn.naive bayes import BernoulliNB
from sklearn.linear_model import LogisticRegression
from sklearn.model selection import train test split
from sklearn.feature_extraction.text import TfidfVectorizer
from sklearn.metrics import confusion matrix, classification report
# Read and load the datasets
# Importing the dataset
DATASET_COLUMNS=['target','ids','date','flag','user','text']
DATASET_ENCODING = "ISO-8859-1"
df = pd.read_csv('Project_Data.csv', encoding=DATASET_ENCODING,
names=DATASET_COLUMNS)
df.sample(5)
# Exploratory Data Analysis
df.head()
df.columns
print('length of data is', len(df))
df. Shape
df.info()
df.dtypes
np.sum(df.isnull().any(axis=1))
print('Count of columns in the data is: ', len(df.columns))
print('Count of rows in the data is: ', len(df))
df['target'].unique()
df['target'].nunique()
# Data Visualization of Target Variables
# Plotting the distribution for dataset.
ax = df.groupby('target').count().plot(kind='bar', title='Distribution of
data',legend=False)
```

```
ax.set xticklabels(['Negative','Positive'], rotation=0)
# Storing data in lists.
text, sentiment = list(df['text']), list(df['target'])
import seaborn as sns
sns.countplot(x='target', data=df)
# Data Preprocessing
data=df[['text','target']]
data['target'] = data['target'].replace(4,1)
data['target'].unique()
data pos = data[data['target'] == 1]
data_neg = data[data['target'] == 0]
data pos = data pos.iloc[:int(20000)]data neg = data neg.iloc[iint(20000)]dataset = pd.concat([data pos, data neg])dataset['text']=dataset['text'].str.lower()
dataset['text'].tail()
# Write the code to include the list of stopwords
STOPWORDS = set(stopwordlist)
def cleaning stopwords(text):
     return " ".join([word for word in str(text).split() if word not in STOPWORDS])
dataset['text'] = dataset['text'].apply(lambda text: cleaning_stopwords(text))
dataset['text'].head()
import string
english punctuations = string.punctuation
punctuations_list = english_punctuations
def cleaning punctuations(text):
     translator = str.maketrans('', '', punctuations_list)
     return text.translate(translator)
dataset['text']= dataset['text'].apply(lambda x: cleaning_punctuations(x))
dataset['text'].tail()
def cleaning repeating char(text):
     return re.sub(r'(.)1+', r'1', text)
dataset['text'] = dataset['text'].apply(lambda x: cleaning_repeating_char(x))
dataset['text'].tail()
def cleaning URLs(data):
     return re.sub('((www.[^s]+)|(https?://[^s]+))',' ',data)
dataset['text'] = dataset['text'].apply(lambda x: cleaning_URLs(x))
dataset['text'].tail()
def cleaning numbers(data):
     return re.sub('[0-9]+', '', data)
dataset['text'] = dataset['text'].apply(lambda x: cleaning_numbers(x))
dataset['text'].tail()
```

```
from nltk.tokenize import RegexpTokenizer
tokenizer = RegexpTokenizer(r'w+')
dataset['text'] = dataset['text'].apply(tokenizer.tokenize)
dataset['text'].head()
# Applying Stemming
import nltk
st = nltk.PorterStemmer()
def stemming on text(data):
     text = [st.stem(word) for word in data]
     return data
dataset['text']= dataset['text'].apply(lambda x: stemming_on_text(x))
dataset['text'].head()
# Write the code to apply Lemmatization
# Splitting the data into training and testing
# Separating the 95% data for training data and 5% for testing data
X_train, X_test, y_train, y_test = train_test_split(X,y,test_size = 0.05,
random_state =26105111)
# Data Transformation using TF-IDF Vectorizer
vectoriser = TfidfVectorizer(ngram_range=(1,2), max_features=500000)
vectoriser.fit(X train)
print('No. of feature_words: ', len(vectoriser.get_feature_names()))
X train = vectoriser.transform(X train)
X_test = vectoriser.transform(X_test)
# Write the code to evaluate the model and predict the values for the test dataset
# Write the code to compute and plot the Confusion matrix
```
**Try:** Implement the code to extend the above problem statement by building the model and plotting the results.

# **12. Markov Model Process**

### **12.1 Word Similarity**

Examine how Word Similarity is used to determine how semantically two words are close to each other. Find the similarity between the word vectors in the vector space using spaCy NLP library.

**Input:** Sample set of words

#### **Output:**

a) Find word similarity: using context-sensitive tensors.

b) Determine the type of an image in Python using imghdr.

# **Hint:**

{

"cells": [  $\mathfrak{t}$  "cell\_type": "markdown", "metadata": {}, "source": [ "## What is Reinforcement Learning?"  $\mathbf{I}$  },  $\rightarrow$  "cell\_type": "markdown", "metadata": {}, "source": [ "Consider you are teaching the dog to catch a ball, but you cannot teach the dog explicitly to\n", "catch a ball, instead, you will just throw a ball, every time the dog catches a ball, you will\n", "give a cookie. If it fails to catch a dog, you will not give a cookie. So the dog will figure out\n", "what actions it does that made it receive a cookie and repeat that action." ] },  $\rightarrow$  "cell\_type": "markdown", "metadata": {}, "source": [ "Similarly in an RL environment, you will not teach the agent what to do or how to do,\n", "instead, you will give feedback to the agent for each action it does. The feedback may be\n", "positive (reward) or negative (punishment). The learning system which receives the\n", "punishment will improve itself. Thus it is a trial and error process. The reinforcement\n", "learning algorithm retains outputs that maximize the received reward over time. In the\n", "above analogy, the dog represents the agent, giving a cookie to the dog on catching a ball is\n", "a reward and not giving a cookie is punishment. $\n\cdot \n\cdot$ ,  $"$ \n", "There might be delayed rewards. You may not get a reward at each step. A reward may be\n", "given only after the completion of the whole task. In some cases, you get a reward at each\n", "step to find out that whether you are making any mistake.\n",  $"$ \n", "An RL agent can explore for different actions which might give a good reward or it can\n", "(exploit) use the previous action which resulted in a good reward. If the RL agent explores\n", "different actions, there is a great possibility to get a poor reward. If the RL agent exploits\n", "past action, there is also a great possibility of missing out the best action which might give a\n", "good reward. There is always a trade-off between exploration and exploitation. We cannot\n",

```
 "perform both exploration and exploitation at the same time. We will discuss 
exploration exploitation\n",
     "dilemma detail in the upcoming chapters.\n",
     "\n",
     "Say, If you want to teach a robot to walk, without getting stuck by hitting at 
the mountain,\n",
     "you will not explicitly teach the robot not to go in the direction of mountain,"
   \mathbf{I} },
\rightarrow"cell_type": "markdown",
    "metadata": {},
    "source": [
     "![title](images/B09792_01_01.png)"
   \mathbf{I} },
\rightarrow "cell_type": "markdown",
    "metadata": {},
    "source": [
     "Instead, if the robot hits and get stuck on the mountain you will reduce 10 
points so that\n",
     "robot will understand that hitting mountain will give it a negative reward so 
it will not go\n",
     "in that direction again."
   \mathbf{I} },
\rightarrow "cell_type": "markdown",
    "metadata": {},
    "source": [
     "![title](images/B09792_01_02.png)"
   \mathbf{1} },
\rightarrow "cell_type": "markdown",
    "metadata": {},
    "source": [
     "And you will give 20 points to the robot when it walks in the right direction 
without getting\n",
     "stuck. So robot will understand which is the right path to rewards and try to 
maximize the\n",
     "rewards by going in a right direction."
   \mathbf{I} },
\rightarrow "cell_type": "markdown",
    "metadata": {
     "collapsed": true
    },
    "source": [
     "![title](images/B09792_01_03.png)"
    ]
  }
],
```

```
"metadata": {
   "kernelspec": {
   "display_name": "Python [conda env:anaconda]",
   "language": "python",
   "name": "conda-env-anaconda-py"
  },
   "language_info": {
   "codemirror_mode": {
     "name": "ipython",
     "version": 2
   },
   "file_extension": ".py",
   "mimetype": "text/x-python",
   "name": "python",
   "nbconvert_exporter": "python",
    "pygments_lexer": "ipython2",
   "version": "2.7.11"
  }
},
"nbformat": 4,
"nbformat_minor": 2
}
```
**Try:** Implement the code to clean the text data and apply Markov chains for text generation.

# **13. POS Tagging**

### **13.1 Generating Knowledge Graph**

Learn how POS tagging works by describing words in their parts of speech and help you understand the meaning of sentences and develop a knowledge graph.

**Input:** Some set of words

**Output:** POS of each word

```
Hint:
import spacy
nlp = spacy.load('en_core_web_sm')
doc = nlp("The 22-year-old recently won ATP Challenger tournament.")
for tok in doc:
  print(tok.text, "...", tok.dep_)
doc = nlp("Nagal won the first set.")
for tok in doc:
     print(tok.text, "...", tok.dep_)
# import libraries
# Read the CSV file containing the Wikipedia sentences:
# Partitioned the code into multiple chunks for your convenience
```
#### # Extract these entity pairs for all the sentences in our data:

**Try:** a) Implement the code to identify words as nouns, verbs, adjectives, adverbs, etc. b) Use part of speech tagging to mark a word to its part of speech tag based on its context in the data. It is also used to extract relationships between words. c) On top of Part of Speech tagging. It groups word into "chunks", mainly of noun phrases. Chunking is done using regular expressions.

# **14. Transformers**

#### **14.1 Language Translation with Transformers**

Natural Language Processing (NLP) is a field at the convergence of artificial intelligence, and linguistics. The aim of this exercise is to make the computers understand real-world language or natural language so that they can perform tasks like Question Answering, Language Translation, and many more.

**Input:** Text of any language (Multi30k dataset)

**Output:** Text of the desired language.

```
Hint:
# Download the dataset and also tokenize a raw text
import math
import torchtext
import torch
import torch.nn as nn
from torchtext.data.utils import get_tokenizer
from collections import Counter
from torchtext.vocab import Vocab
from torchtext.utils import download from url, extract archive
from torch.nn.utils.rnn import pad sequence
from torch.utils.data import DataLoader
from torch import Tensor
from torch.nn import (TransformerEncoder, 
TransformerDecoder,TransformerEncoderLayer, TransformerDecoderLayer)
import io
import time
url base =
'https://raw.githubusercontent.com/multi30k/dataset/master/data/task1/raw/'
train_urls = ('train.de.gz', 'train.en.gz')
val_urls = ('val.de.gz', 'val.en.gz')
test_urls = ('test_2016_flickr.de.gz', 'test_2016_flickr.en.gz')
train filepaths = [extract archive(download from url(url base + url))[0] for url in
train urls]
val_filepaths = [extract_archive(download_from_url(url_base + url))[0] for url in 
val urls]
test filepaths = [extract archive(download from url(url base + url))[0] for url in
test_urls]
de tokenizer = get tokenizer('spacy', language='de core news sm')
en_tokenizer = get_tokenizer('spacy', language='en_core_web_sm')
```

```
def build vocab(filepath, tokenizer):
counter = Counter()
with io.open(filepath, encoding="utf8") as f:
for string_ in f:
counter.update(tokenizer(string_))
return Vocab(counter, specials=['<unk>', '<pad>', '<br/>>bos>', '<eos>'])
de vocab = build vocab(train filepaths[0], de tokenizer)
en vocab = build vocab(train filepaths[1], en tokenizer)
def data_process(filepaths):
raw_de_iter = iter(io.open(filepaths[0], encoding="utf8"))
raw_en_iter = iter(io.open(filepaths[1], encoding="utf8"))
data = [ ]for (raw de, raw en) in zip(raw de iter, raw en iter):
de_tensor_ = torch.tensor([de_vocab[token] for token in 
de tokenizer(raw de.rstrip("n"))],
dtype=torch.long)
en_tensor_ = torch.tensor([en_vocab[token] for token in 
en_tokenizer(raw_en.rstrip("n"))],
dtype=torch.long)
data.append((de_tensor_, en_tensor_))
return data
train data = data process(train filepaths)
val data = data process(val filepaths)
test_data = data_process(test_filepaths)
device = torch.device('cuda' if torch.cuda.is_available() else 'cpu')
BATCH SIZE = 128
PAD_IDX = de_vocab['<pad>']
BOS_IDX = de_vocab['<\!bos>']EOS_INDX = de_vocab['<code>ecos'</code>]# Write the code to customize the loading order and memory pinning by using dataloader
# Write the code to implement the transformer
# Represent the token embedding and get the notions of word order.
# Create the subsequent word mask and stop the target word 
# define the model parameters and instantiate the model.
# Define two different functions, that is for train and evaluation.
# Train and evaluate the model
```
**Try:** Implement the code to perform text translation and compare it with google translator.

# **15. Final Notes**

The only way to learn programming is program, program, and program on challenging problems. The problems in this tutorial are certainly NOT challenging. There are tens of thousands of challenging problems available – used in training for various programming contests. Check out these sites:

- Sentiment Analysis on Movie Reviews: [https://www.kaggle.com/c/sentiment-analysis-on-movie](https://www.kaggle.com/c/sentiment-analysis-on-movie-reviews)[reviews](https://www.kaggle.com/c/sentiment-analysis-on-movie-reviews)
- Quora Question Pairs: <https://www.kaggle.com/c/quora-question-pairs>
- Toxic Comment Classification Challenge: [https://www.kaggle.com/c/jigsaw-toxic-comment](https://www.kaggle.com/c/jigsaw-toxic-comment-classification-challenge)[classification-challenge](https://www.kaggle.com/c/jigsaw-toxic-comment-classification-challenge)
- Natural Language Processing with Disaster Tweets: <https://www.kaggle.com/c/nlp-getting-started>
- Jigsaw Multilingual Toxic Comment Classification: [https://www.kaggle.com/c/jigsaw-multilingual](https://www.kaggle.com/c/jigsaw-multilingual-toxic-comment-classification)[toxic-comment-classification](https://www.kaggle.com/c/jigsaw-multilingual-toxic-comment-classification)
- Google QUEST Q&A Labeling: <https://www.kaggle.com/c/google-quest-challenge>
- Text Normalization Challenge: [https://www.kaggle.com/c/text-normalization-challenge-english](https://www.kaggle.com/c/text-normalization-challenge-english-language)[language](https://www.kaggle.com/c/text-normalization-challenge-english-language)
- Natural Language Processing 2: [https://www.kaggle.com/c/jigsaw-unintended-bias-in-toxicity](https://www.kaggle.com/c/jigsaw-unintended-bias-in-toxicity-classification)[classification](https://www.kaggle.com/c/jigsaw-unintended-bias-in-toxicity-classification)

#### **Other Competitions:**

- [U.S. Patent Phrase to Phrase Matching](https://www.kaggle.com/competitions/us-patent-phrase-to-phrase-matching)
- Feedback Prize [Predicting Effective Arguments](https://www.kaggle.com/competitions/feedback-prize-effectiveness)
- NBME [Score Clinical Patient Notes](https://www.kaggle.com/c/nbme-score-clinical-patient-notes)
- Feedback Prize [Evaluating Student Writing](https://www.kaggle.com/c/feedback-prize-2021)
- [Jigsaw Rate Severity of Toxic Comments](https://www.kaggle.com/c/jigsaw-toxic-severity-rating)
- [Jigsaw Multilingual Toxic Comment Classification](https://www.kaggle.com/competitions/jigsaw-multilingual-toxic-comment-classification/data)
- [Jigsaw Unintended Bias in Toxicity Classification](https://www.kaggle.com/c/jigsaw-unintended-bias-in-toxicity-classification/discussion/103280)
- [Toxic Comment Classification Challenge](https://www.kaggle.com/competitions/jigsaw-toxic-comment-classification-challenge/overview)
- chaii [Hindi and Tamil Question Answering](https://www.kaggle.com/c/chaii-hindi-and-tamil-question-answering)
- [CommonLit Readability Prize](https://www.kaggle.com/c/commonlitreadabilityprize)
- [Coleridge Initiative](https://www.kaggle.com/c/coleridgeinitiative-show-us-the-data)  Show US the Data
- **[Tweet Sentiment Extraction](https://www.kaggle.com/c/tweet-sentiment-extraction)**
- [Google QUEST Q&A Labeling](https://www.kaggle.com/c/google-quest-challenge)
- [TensorFlow 2.0 Question Answering](https://www.kaggle.com/c/tensorflow2-question-answering)
- [Gendered Pronoun Resolution](https://www.kaggle.com/c/gendered-pronoun-resolution)
- [Quora Insincere Questions Classification](https://www.kaggle.com/c/quora-insincere-questions-classification)
- [Avito Demand Prediction Challenge](https://www.kaggle.com/c/avito-demand-prediction)
- [Text Normalization Challenge](https://www.kaggle.com/c/text-normalization-challenge-russian-language)  Russian Language
- [Text Normalization Challenge](https://www.kaggle.com/c/text-normalization-challenge-english-language)  English Language
- [Personalized Medicine: Redefining Cancer Treatment](https://www.kaggle.com/c/msk-redefining-cancer-treatment)
- [Quora Question Pairs](https://www.kaggle.com/c/quora-question-pairs)
- [Two Sigma Connect: Rental Listing Inquiries](https://www.kaggle.com/c/two-sigma-connect-rental-listing-inquiries)
- [The Allen AI Science Challenge](https://www.kaggle.com/c/the-allen-ai-science-challenge)
- [Microsoft Malware Classification Challenge \(BIG 2015\)](https://www.kaggle.com/c/malware-classification)
- [Tradeshift Text Classification](https://www.kaggle.com/c/tradeshift-text-classification)
- [Large Scale Hierarchical Text Classification](https://www.kaggle.com/c/lshtc)
- [StumbleUpon Evergreen Classification Challenge](https://www.kaggle.com/c/stumbleupon)
- [Detecting Insults in Social Commentary](https://www.kaggle.com/c/detecting-insults-in-social-commentary)
- [Predict Closed Questions on Stack Overflow](https://www.kaggle.com/c/predict-closed-questions-on-stack-overflow)
- [The Hewlett Foundation: Automated Essay Scoring](https://www.kaggle.com/c/asap-aes)

### **Student must have any one of the following certifications:**

- 1. NPTEL Natural Language Processing
- 2. NOC: Applied Natural Language Processing
- 3. Natural Language Processing with Deep Learning Stanford Online

### **V. REFERENCE BOOKS:**

- 1. Christopher D. Manning and Hinrich Schutze, "Foundations of Natural Language Processing", The MIT Press Cambridge, Massachusetts London, England, 6<sup>th</sup> edition, 2003.
- 2. Daniel Jurafsky and James H. Martin "Speech and Language Processing", Prentice Hall, 3<sup>rd</sup> edition 2009.

### **VI. WEB REFERENCES:**

- 1. <https://www.geeksforgeeks.org/natural-language-processing-overview/>
- 2. <https://www.geeksforgeeks.org/python-word-similarity-using-spacy/?ref=rp>
- 3. [https://pub.towardsai.net/natural-language-processing-nlp-with-python-tutorial-for-beginners-](https://pub.towardsai.net/natural-language-processing-nlp-with-python-tutorial-for-beginners-1f54e610a1a0)[1f54e610a1a0](https://pub.towardsai.net/natural-language-processing-nlp-with-python-tutorial-for-beginners-1f54e610a1a0)
- 4. <https://www.analyticsvidhya.com/blog/2021/02/basics-of-natural-language-processing-nlp-basics/>
- 5. https://towardsdatascience.com/free-hands-on-tutorials-to-get-started-in-natural-languageprocessing6a378e24dbfc.

# **VII. MATERIAL ONLINE:**

- 1. Course Template
- 2. Lab Manual